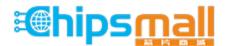

Chipsmall Limited consists of a professional team with an average of over 10 year of expertise in the distribution of electronic components. Based in Hongkong, we have already established firm and mutual-benefit business relationships with customers from, Europe, America and south Asia, supplying obsolete and hard-to-find components to meet their specific needs.

With the principle of "Quality Parts, Customers Priority, Honest Operation, and Considerate Service", our business mainly focus on the distribution of electronic components. Line cards we deal with include Microchip, ALPS, ROHM, Xilinx, Pulse, ON, Everlight and Freescale. Main products comprise IC, Modules, Potentiometer, IC Socket, Relay, Connector. Our parts cover such applications as commercial, industrial, and automotives areas.

We are looking forward to setting up business relationship with you and hope to provide you with the best service and solution. Let us make a better world for our industry!

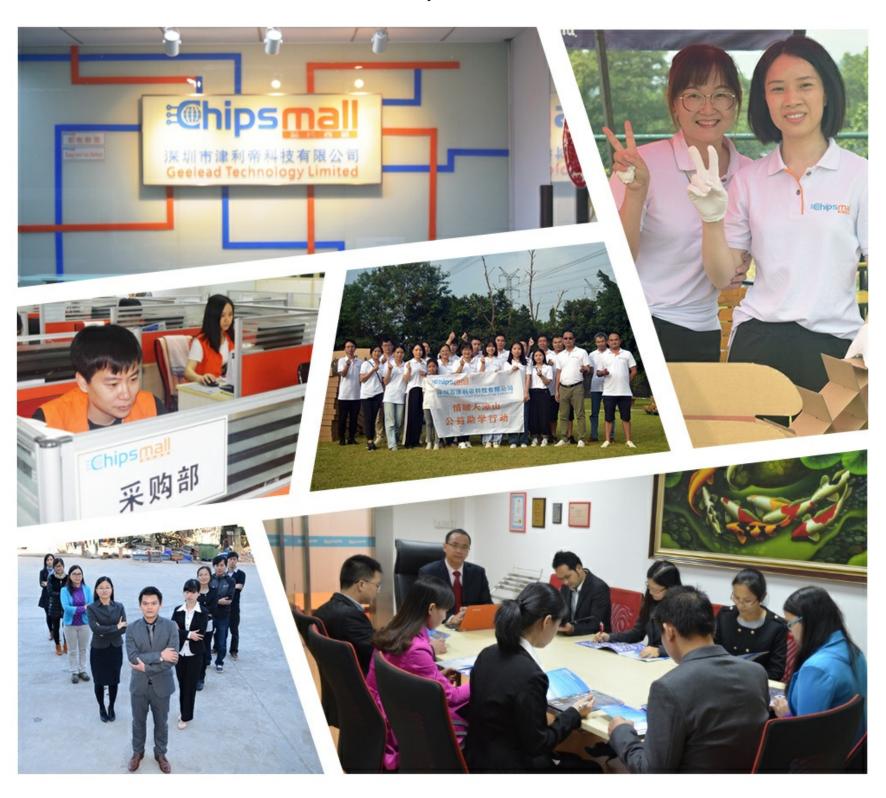

## Contact us

Tel: +86-755-8981 8866 Fax: +86-755-8427 6832

Email & Skype: info@chipsmall.com Web: www.chipsmall.com

Address: A1208, Overseas Decoration Building, #122 Zhenhua RD., Futian, Shenzhen, China

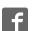

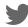

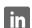

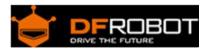

# 7A Dual DC Motor Driver

SKU: DRI0041

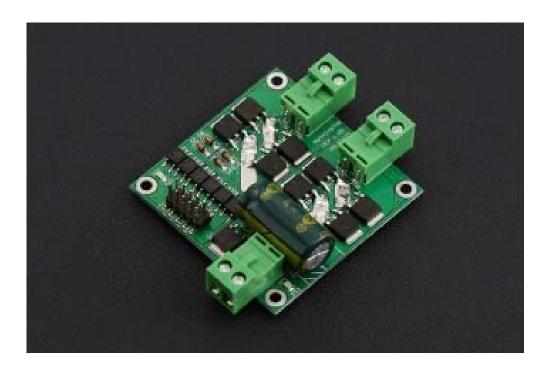

## Introduction

This is an ultra small Dual **DC motor driver** for some room limited projects. UVLO (Under Voltage Latch-Out) features a safe guard for your system. It is very considerate to own an Photo Coupler isolation for all the signals in case of that the motor's Reverse Current would interfere the control signals. Besides all, all the interfaces includes ESD (electro-static discharge) protection.

# Specification

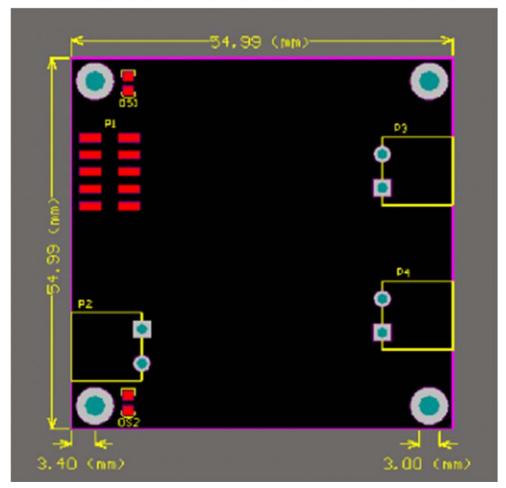

Dimension

- Voltage supply: DC 7 ~ 24 V
- Voltage supply limit: 6.5 ~ 27 V
- Control signal Level (Compatible 3.3V/5V)

High: DC 3.0 ~ 6.5 V Low: DC0 ~ 0.8 V

- Output Channel: 2
- Control signal current: 3 ~ 11 mA (Each route)
- Maximum continuous operating current: 7 A
- Peak current: 50 A
- Speed control: PWM

Minimum valid Pulse Width: 5 us Working Temperature: -25 ~ 85 °C

- Mounting Hole: M3
- Dimension (Length \* Width \* Height): 55 x 55(mm)/2.165 x 2.165(in)
- Weight: 32g

# **Board Overview**

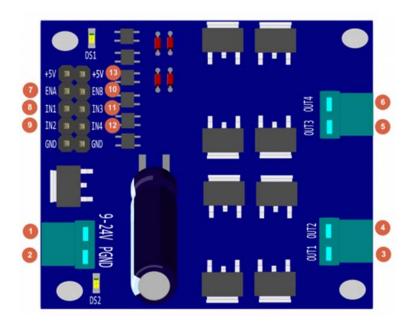

| Num | Label   | Description                          |  |
|-----|---------|--------------------------------------|--|
| 1   | 9 - 24V | Power Supply, +                      |  |
| 2   | PGND    | Power Supply, GND                    |  |
| 3   | OUT1    | Motor1_+                             |  |
| 4   | OUT2    | Motor1                               |  |
| 5   | OUT3    | Motor2_+                             |  |
| 6   | OUT4    | Motor2                               |  |
| 7   | ENA     | Motor1 PWM                           |  |
| 8   | IN1     | Motor1 control signal                |  |
| 9   | IN2     | Motor1 control signal                |  |
| 10  | ENB     | Motor2 PWM                           |  |
| 11  | IN3     | Motor2 control signal                |  |
| 12  | IN4     | Motor2 control signal                |  |
| 13  | +5V     | Voltage Reference Input, +5V OR 3.3V |  |

#### **Control Method**

| IN1 | IN2 | ENA/ ENB | Motor1/2 Behavior    |
|-----|-----|----------|----------------------|
| 0   | 0   | X        | Stop (brake)         |
| 1   | 1   | X        | Vacant               |
| 1   | 0   | 1        | Forward 100%         |
| 0   | 1   | 1        | Reverse 100%         |
| 1   | 0   | PWM      | Forward at PWM speed |
| 0   | 1   | PWM      | Reverse at PWM speed |

#### In this table

- IN1 & IN2: the control signal input to change the motor behavior
- "0": TTL Low
- "1": TTL High
- "x": Any TTL, and it is default TTL\_Low while no PWM signal.
- "ENA/ ENB": PWM speed setting

#### Note:

#### **IN1 & IN2**

To protect your motor, before switching the motor steering direction, make sure firstly to BRAKE motor by setting **IN1 - 0 & IN2 - 0**, especially when the PWM was set as 100%, full speed. And the suggestion time to brake is >0.1S, depending on your motor. +5V

When the microcontroller operation voltage is 5V/3.3V, then please connect the reference voltage 5V/3.3V from the microcontroller. Or you will fail to control motors.

#### Tutorial

This tutorial will cover how to use PWM to control a motor using the shield. Do the wiring according to the Connection Diagram below, and then upload the sample code below to the Arduino card, here we use a **arduino UNO** as the controller, you could see your motor run forward for 3 second and then run reversely for another 3 seconds and repeat this behavior then.

## Requirements

### Hardware

- 1 x DFRduino UNO (or similar)
- 1 x This 7A Dual DC Motor Driver
- 2 x DC Motor
- 1 x Fuse@20A

Jumper wires

### Software

Arduino IDE, Click to Download Arduino IDE from Arduino® https://www.arduino.cc/en/Main/Software%7C

# **Connection Diagram**

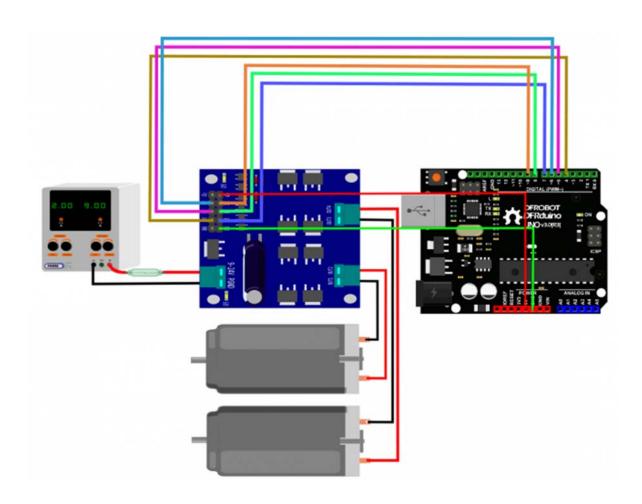

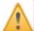

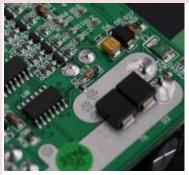

Back view, conductive layer

### **Facility Safety and the Personal Safety:**

Please add a fuse@20A between the Power source and this shield.

### **Installation Tips**

The backside of the driver, as right-hand picture shows, that its conducting layer can be very wide, so you should take some measurements to ensure it won't **short-circuit**, like applying 1mm layer conductive epoxy or any other similar materials.

### **Pluggable Connector**

You may find that the connector is designed as pluggable type to adapt with Male or Female wires.

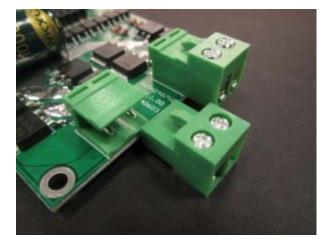

# Sample Code

```
* @file Motor driver DRI0042_Test.ino
* @brief DRI0042_Test.ino Motor control program
* control motor positive inversion
* @author bernie.chen@dfrobot.com
* @version V1.0
* @date 2016-8-10
*/
const int IN1=5;
const int IN2=4;
const int ENA=6;
const int IN3=8;
const int IN4=7;
const int ENB=9;
void setup() {
    pinMode(IN1, OUTPUT);
    pinMode(IN2, OUTPUT);
    pinMode(ENA, OUTPUT);
    pinMode(IN4, OUTPUT);
    pinMode(IN3, OUTPUT);
    pinMode(ENB, OUTPUT);
}
void loop() {
Motor1_Brake();
Motor2_Brake();
 delay(100);
```

```
Motor1_Forward(200);
 Motor2_Forward(200);
 delay(1000);
Motor1_Brake();
Motor2_Brake();
delay(100);
Motor1_Backward(200);
Motor2_Backward(200);
delay(1000);
}
void Motor1_Forward(int Speed)
     digitalWrite(IN1, HIGH);
     digitalWrite(IN2,LOW);
     analogWrite(ENA, Speed);
}
void Motor1_Backward(int Speed)
     digitalWrite(IN1,LOW);
     digitalWrite(IN2,HIGH);
     analogWrite(ENA, Speed);
}
void Motor1_Brake()
     digitalWrite(IN1,LOW);
     digitalWrite(IN2,LOW);
void Motor2_Forward(int Speed)
     digitalWrite(IN3,HIGH);
     digitalWrite(IN4,LOW);
     analogWrite(ENB, Speed);
```

```
void Motor2_Backward(int Speed)
{
    digitalWrite(IN3,LOW);
    digitalWrite(IN4,HIGH);
    analogWrite(ENB,Speed);
}
void Motor2_Brake()
{
    digitalWrite(IN3,LOW);
    digitalWrite(IN4,LOW);
}
```

For any questions, advice or cool ideas to share, please visit the **DFRobot Forum**.